# **НАПРЯМ 10. МАТЕМАТИЧНІ МЕТОДИ, МОДЕЛІ ТА ІНФОРМАЦІЙНІ ТЕХНОЛОГІЇ В ЕКОНОМІЦІ**

**Скопень Микола Максимович**

*кандидат економічних наук, доцент, викладач-методист кафедри загальнотеоретичної та прикладної підготовки;*

## **Будя Олександр Петрович**

*кандидат технічних наук, доцент, викладач-методист кафедри загальнотеоретичної та прикладної підготовки;*

### **Стародуб Олександр Петрович**

*викладач-методист, голова циклової комісії «Програмування та спеціальних інформаційних дисциплін», Київський фаховий коледж туризму та готельного господарства*

*DOI: https://doi.org/10.36059/978-966-397-296-1-29*

## **ОСОБЛИВОСТІ ПОБУДОВИ ТА ЗАХИСТУ БЕЗДРОТОВИХ МЕРЕЖ З ВИКОРИСТАННЯМ ПРИСТРОЇВ MERAKI**

Пристрої *Meraki* [\(www.meraki.cisco.com](http://www.meraki.cisco.com/)) розробляються ІТ-компанією *Cisco-Meraki* (м. Сан-Франциско, штат Каліфорнія) для посилення безпеки бездротових мереж, поліпшення їх структуризації та забезпечення можливості віддаленого адміністрування за допомогою хмарних технологій. До основних таких пристроїв можна віднести, наприклад, пристрій безпеки *Meraki-MX65W Security Appliance* та *Meraki*-сервер, яким дана достатня загальна характеристика [2]. Однак, до цього треба додати, що *Meraki-MX65W* оснащений модулем *WiFi 802.11ac* та має 12 портів, два з яких підтримують технологію *Power over* 

*Ethernet (PoE)*, тобто можливість передавати електричне живлення по крученій парі.

Слід зауважити, що деякі літературні джерела розкривають або основи створення та налаштування бездротової мережі [1, c. 186], або технології посилення безпеки бездротових мереж шляхом підключення пристроїв Meraki до дротових мереж [3], або захист бездротової мережі (*Wireless Local Area Network, WLAN*) шляхом безпосереднього шифрування даних на її вузлах та обмеження доступу на маршрутизаторі [4]. Однак, аналіз видань свідчить про відсутність розкриття технології побудови та дистанційної організації захисту, наприклад, двох і більше *WLAN* на платформі пристроїв *Meraki*. Саме ця технологія і пропонується авторами нижче для розгляду.

Припустимо, що в корпоративній мережі треба побудувати та організувати віддалено захист двох *WLAN*. В даному випадку порядок дій буде складатися з наступних етапів:

− побудова топології двох *WLAN* на базі *Meraki-MX65W* з віддаленим адмініструванням за допомогою *Meraki* – сервера (рис. 1);

− налаштування роутера для забезпечення зв'язку пристрою безпеки *Meraki-MX65W* з *Meraki* – сервер;

− налаштування параметрів пристрою безпеки *Meraki-MX65W*;

− налаштування через хмарний сервер *Meraki* бездротового зв'язку користувачів та шифрування даних.

**Побудова топології двох WLAN** передбачає:

− встановлення *Meraki* – сервера та налаштування його IP-конфігурації: *IPv4 Address* – 10.1.1.2, *Subnet Mask* – 255.0.0.0 та *Default Gateway* – 10.1.1.1;

− встановлення роутера з трьома мережевими картами *PT-ROUTER-NM-1CGE (Cisco Gigabit Ethernet Network Module)* і налаштування його ІР-конфігурації: шлюз *GigabitEthernet0/0 – IPv4 Address* – 10.1.1.1, *Subnet Mask* – 255.0.0.0; шлюз *GigabitEthernet1/0 – IPv4 Address* – 9.1.1.1, *Subnet Mask* – 255.0.0.0; шлюз *GigabitEthernet2/0 - IPv4 Address* – 11.1.1.1, *Subnet Mask* – 255.0.0.0;

− з'єднання роутера кросовером з *Meraki* – сервером (порт Gig0/0) та двома пристроями безпеки (підключення до порту *Internet1*).

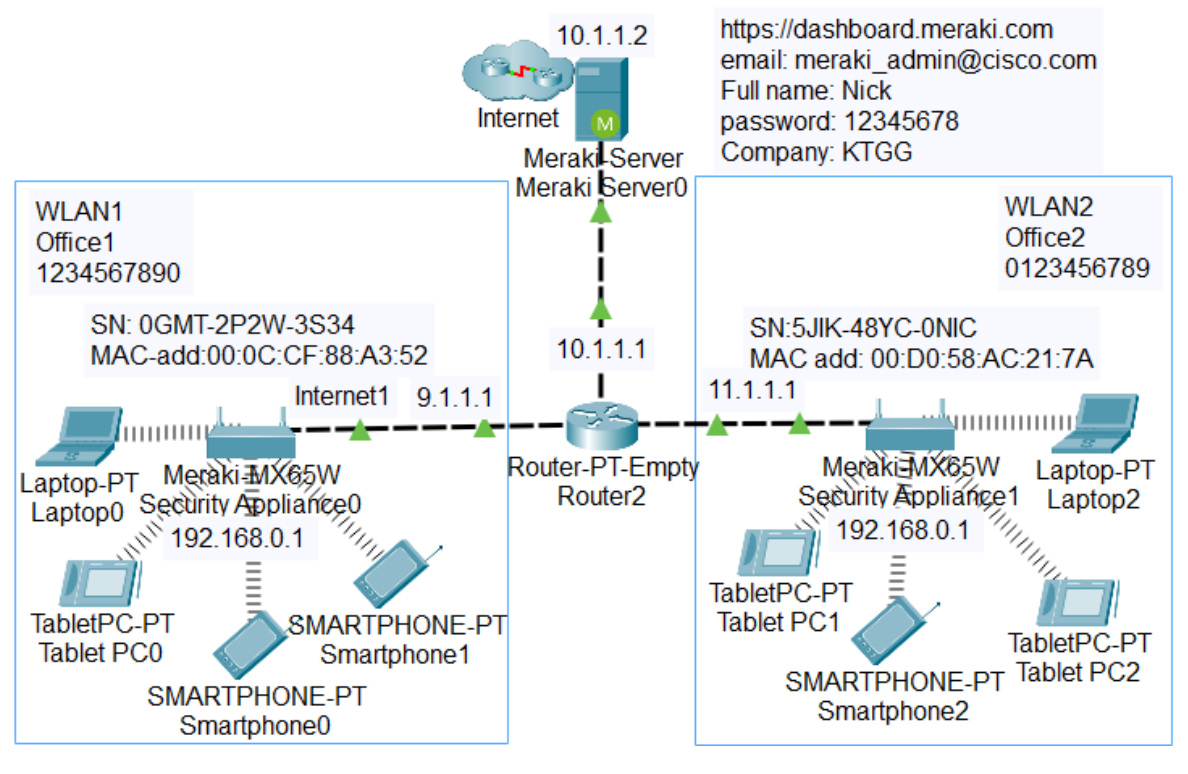

**Рис. 1. Топологія двох WLAN на базі Meraki-MX65W з віддаленим адмініструванням за допомогою Meraki – сервера**

**Налаштування роутера** – це запуск служби *DHCP (Dynamic Host Configuration Protocol)* для встановлення ІР-адреси портам *Internet1* пристроям безпеки, відповідно, *WLAN1* – 9.0.0.1 та *WLAN2* – 11.0.0.1. В даному випадку підключені вузли будуть мати зв'язок з Meraki – сервером.

Для цього треба відкрити роутер і на вкладці *CLI (Command Line Interface)* ввести два програмних коди (табл. 1).

Для **налаштування параметрів пристрою безпеки** *Meraki-MX65W (WLAN1)* треба встановити *Laptop* з адаптером бездротової мережі *Linksys-WPC300N* і за допомогою вкладок *Desktop / IP Configuration* увімкнути режим *DHCP* для отримання параметрів: *IPv4 Address* – 192.168.0.2, *Subnet Mask* – 255. 255. 255.0, *Default Gateway* – 192.168.0.1, *DNS Server* – 10.1.1.2. Фіксуємо на вкладці *Config* серійний номер пристрою, наприклад, *0GMT-2P2W-3S34*. Далі відкриваємо вкладку *Desktop* на *Laptop* і у вікно *Web Browser* вводиться ІР-адреса 192.168.0.1 *WLAN* пристрою безпеки, а у поле *User Name* – серійний номер (рис. 2). При відкритті пристрою на вкладці *Connection* фіксуємо MAC-адресу пристрою для подальшої

реєстрації на Meraki – сервері, наприклад: *Hardware address* 00:0C:CF:88:A3:52, а на вкладці *Configure* для Internet1 вибираємо у списку режим: *IP assignment – DHCP.* Аналогічним чином встановлюється і налаштовується *Laptop* для *WLAN2* та параметри пристрою безпеки.

Таблиця 1

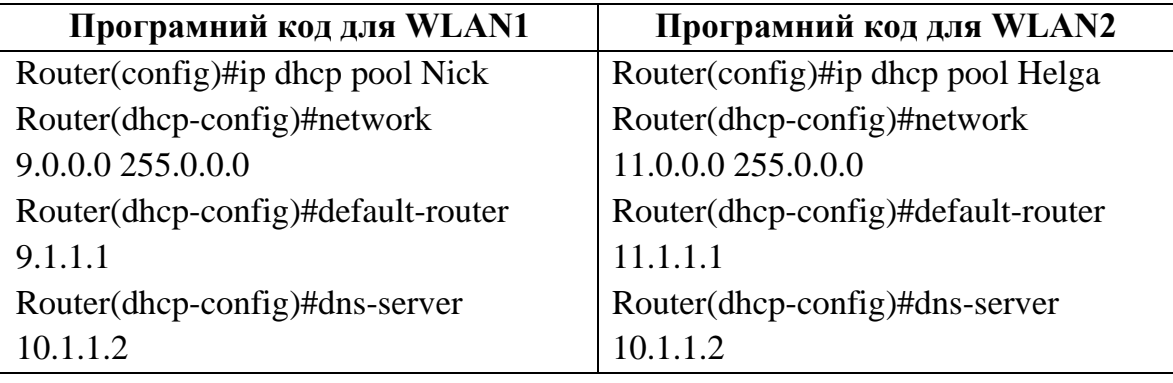

## **Програмні коди відкриття служби DHCP**

Для **налаштування через хмарний сервер Meraki бездротового зв′язку користувачів та шифрування даних** необхідно у вікні *Web Browser Laptop* ввести [https://dashboard.meraki.com,](https://dashboard.meraki.com/) а при відкритті сервера, натиснути кнопку *Create an account* для реєстрації. При цьому і діалогове вікно ввести, наприклад, наступні параметри: *Email*: [meraki\\_admin@cisco.com;](mailto:meraki_admin@cisco.com) *Full name*: *Nick*; *Password*: *12345678*; *Confirm Password*: *12345678*; *Company*: *KTGG*. Натиснути кнопку *Create Account*. Далі з метою створення мереж WLAN1, WLAN2 та реєстрації пристроїв безпеки натискається вгорі посилання *here (тут)* і ліворуч *Create a network.* У поле *Network name* вводиться WLAN1 і натискається кнопка *Create network.* Нижче у відповідні поля вводяться параметри реєстрації пристрою безпеки (серійний номер, МАС-адреса, назва мережі) та натискається кнопка *Add devices*.

Якщо натиснути ліворуч посилання *Security Appliance / Appliance Status / Uplink*, тоді можна побачити стан та конфігурацію інтерфейсу Інтернет порту відповідного пристрою безпеки (рис. 3).

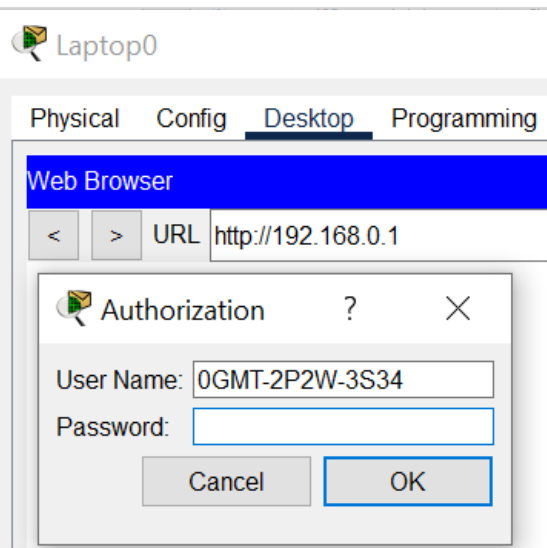

**Рис. 2. Авторизація на Meraki-MX65W Security Appliance**

| Laptop0                                                                |                        |               |
|------------------------------------------------------------------------|------------------------|---------------|
| Physical<br>Config<br>Desktop                                          | Programming Attributes |               |
| <b>Web Browser</b>                                                     |                        |               |
| URL<br>https://dashboard.meraki.com/appliance_status_uplink<br>×.<br>⋖ |                        |               |
| Summary   Uplink   DHCP<br>ahah -<br>Meraki                            |                        |               |
| <b>CISCO</b>                                                           | Configuration          |               |
| <b>NETWORK</b>                                                         | <b>WAN</b>             |               |
| WLAN1                                                                  | <b>STATUS</b>          | <b>Active</b> |
| Select                                                                 | IP (DHCP)              | 11.0.0.1      |
| View all networks                                                      | <b>GATEWAY</b>         | 11 1 1 1      |
| Create a network                                                       | <b>DNS</b>             | 10.1.1.2      |
|                                                                        | Configuration          |               |
| Network-wide                                                           | <b>WAN</b>             |               |
|                                                                        | <b>STATUS</b>          | <b>Active</b> |
| <b>Security Appliance</b>                                              | IP (DHCP)              | 9001          |
| Organization                                                           | <b>GATEWAY</b>         | 9.1.1.1       |
|                                                                        | <b>DNS</b>             | 10.1.1.2      |

# **Рис. 3. Сформована на Meraki – сервері конфігурація інтерфейсів Internet-портів підключення вузлів WLAN1 та WLAN2**

За посиланням *Security Appliance/ Appliance Setting* здійснюється шифрування доступу вузлів до *WLAN1,* тобто встановлення параметрів: *Status – Enabled, SSID Name – Office1, Security – WPA2 PSK, WPA Key – 1234567890, WPA encryption mode – WPA2 only*.

Натискається кнопка *Save Changes*. Після цього можна до *WLAN1* підключати до 50 вузлів. Аналогічно шифрується доступ до *WLAN2* з визначенням особистого ключа.

Після безпомилкового виконання налаштування параметрів на *Meraki-MX65W Security Appliance* та *Meraki*-сервері буде забезпечена успішна перевірка працездатності підключених вузлів.

Отже, запропонована технологія побудови та захисту бездротових мереж з використанням пристроїв *Meraki* дозволяє вирішити питання посилення безпеки мереж. Представлену технологію можна рекомендувати для використання в навчальному процесі, а також моделювання мереж на стадії проектування.

#### **Список використаної літератури:**

1. Жураковський Б. Ю., Зенів І. О. Комп'ютерні мережі. Навчальний посібник для виконання лабораторних робіт. Київ : НТУУ «Київський політехнічний інститут імені Ігоря Сікорського», 2020. 213 с. URL: <http://surl.li/fynzz> (дата звернення: 27.03.2023).

2. Налагодження та дослідження роботи CISCO MERAKI. URL: <http://surl.li/fvmsb> (дата звернення: 27.03.2023).

3. Налаштування бездротової мережі Meraki. URL:<http://surl.li/fnedp> (дата звернення: 27.03.2023).

4. Скопень М. М., Стародуб О. П. Особливості шифрування та програмування обмеження доступу у бездротових мережах/ Матеріали II Міжнародної наукової конференції на тему «Цифровізація економіки в умовах пандемії: процеси, стратегії, технології» (4–5 лютого 2022 року, Кельце, Польща): Riga, Latvia: "Baltija Publishing". 2022. С. 144–149 URL: <http://surl.li/ffcgn> (дата звернення 27.03.2023). DOI: [https://doi.org/10.30525/978-](https://doi.org/10.30525/978-9934-26-194-7-27) [9934-26-194-7-27.](https://doi.org/10.30525/978-9934-26-194-7-27)